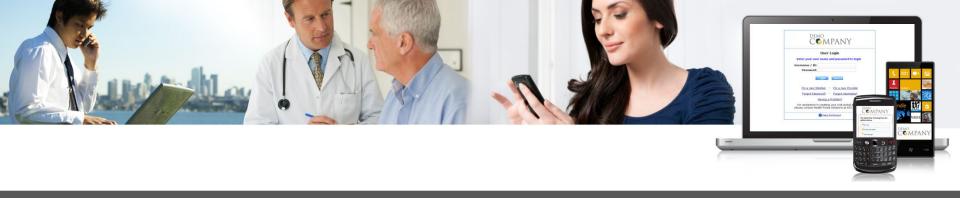

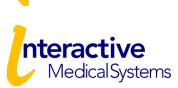

## **Online Employer Guide**

www.myhealthplanonline.com

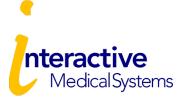

# Portal Login

#### The IMS Portal is available to:

- Maintain Eligibility
- View Plan Documents
- Print or Order ID Cards

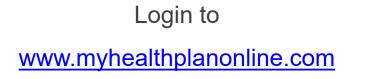

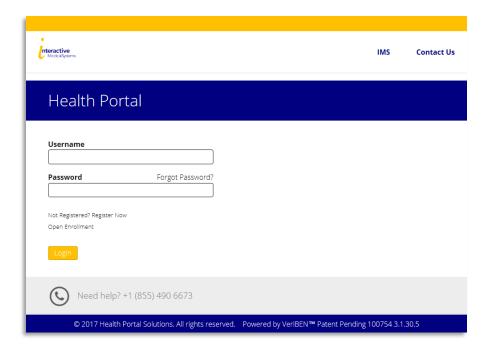

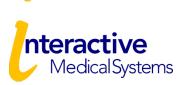

# **Employer Portal**

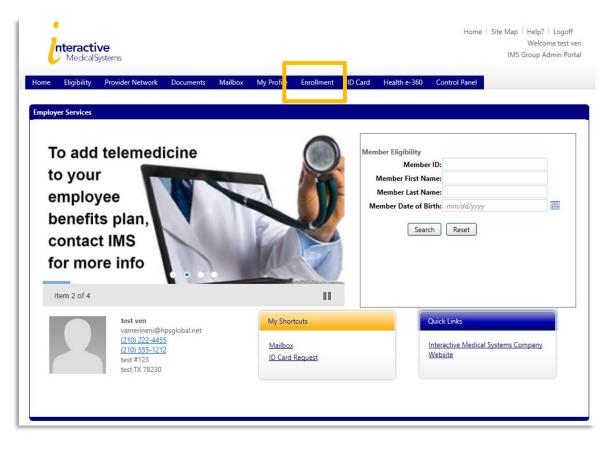

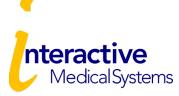

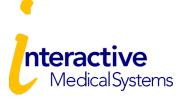

Click the "Enrollment" tab to get started.

**Plan Year** 

From the Enrollment Page, select the only plan year listed and click "Start".

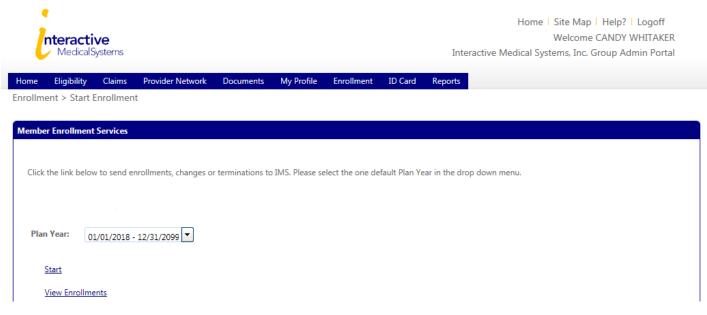

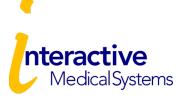

#### **Enrollment Reason**

Select a Reason and select "Continue"

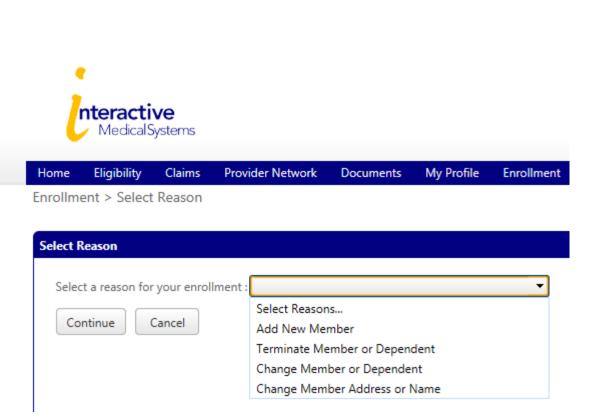

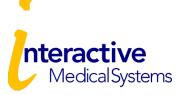

### **Member Information**

Complete the online enrollment form with the employee information.

Then click "Continue".

Enrollment > Member Information

| * = Required              |                      |             |
|---------------------------|----------------------|-------------|
| * Social Security Number: | 11111111             | (123456789) |
| * Last Name:              | O'honey              |             |
| * First Name:             | Bit                  |             |
| Middle Initial:           |                      |             |
| Address                   | Outside United State | s           |
| * Address1:               | 123 Butterscotch Way |             |
| Address2:                 |                      |             |
| * City:                   | Hershey              |             |
| * State:                  | North Carolina       | •           |
| * Zip Code:               | 25708                |             |
| Phone:                    | 555-555-0102         |             |
| Email:                    |                      |             |
| * Gender:                 | Female               | •           |
| Marital Status:           | Single               | -           |
| * Birth Date:             | 1/1/2000             | <b></b>     |
| * Employment Date:        | 10/1/2019            |             |
| * Effective Date:         | 11/1/2019            |             |
| Division:                 |                      | •           |
| * Enrollment Reason:      | New Hire             | •           |
| Note1:                    | I                    |             |

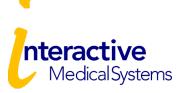

#### **Add Dependents**

To add dependents, click the "Add" button and fill out the dependent details. This should be done for each dependent. Otherwise, select "Continue"

| <b>Interacti</b><br>Medical S             | ystems           |                   |         |             |            |           |
|-------------------------------------------|------------------|-------------------|---------|-------------|------------|-----------|
| Home Eligibility<br>Enrollment > Depender | Provider Network | Documents         | Mailbox | My Profile  | Enrollment |           |
| chronnent > Depender                      | 1105             |                   |         |             |            |           |
| Add/Edit Dependent                        |                  |                   |         |             |            |           |
| No Dependants w                           | ere found        |                   |         |             |            |           |
| If you wish to add                        | Add a [          | Dependent         |         |             |            |           |
| -                                         | * =              | Required          |         |             |            |           |
| If you do not wish                        |                  | ial Security Numl | ber:    | 77777777    | 7          | (12345678 |
| Continue                                  | Add              | st Name:          |         | Washingto   | on         |           |
|                                           | * Fir            | rst Name:         |         | Martha      |            |           |
|                                           | * Re             | ationship:        |         | Spouse      |            | •         |
|                                           | * Ge             | ender:            |         | Female      |            | •         |
|                                           | * Bi             | rth Date:         |         | 2/1/1976    |            |           |
|                                           | * Ef             | fective Date:     |         | 7/31/2017   | 7          |           |
|                                           | Hor              | ne Phone:         |         |             |            |           |
|                                           | Disa             | abled?:           |         | No          |            | •         |
|                                           | Curi             | rently have Medi  | care?:  | No          |            | •         |
|                                           | Co               | ntinue Bac        | k Attac | h Documents | )          | _         |

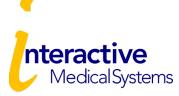

Encolles out

ID C-

#### **Add Dependents**

Once dependents have been added, click "Continue".

| ome    | Eligibility    | Claims    | Provider Network | Documents | wy Profile | Enrollment | IU. |
|--------|----------------|-----------|------------------|-----------|------------|------------|-----|
| rollme | ent > Depen    | Idents    |                  |           |            |            |     |
|        |                |           |                  |           |            |            |     |
|        |                |           |                  |           |            |            |     |
| dd/Ed  | it Dependent   |           |                  |           |            |            |     |
|        |                |           |                  |           |            |            |     |
|        | Edit Te        | erminate  |                  |           |            |            |     |
|        |                | minate    |                  |           |            |            |     |
|        | Social Securit | ty Number | r :1             | 11111111  |            |            |     |
| -   I  | Last Name      |           | : 0              | )'Henry   |            |            |     |
| -   I  | First Name     |           | : 0              | huckles   |            |            |     |
| -   I  | Relationship   |           | : S              | pouse     |            |            |     |
|        | Gender         |           | : N              | lale      |            |            |     |
| 1      | Birth Date     |           | :1               | /1/2000   |            |            |     |
|        | Effective Dat  | e         | :1               | 1/1/2019  |            |            |     |
|        | Phone          |           |                  |           |            |            |     |

Documente

Max Dead

If you do not wish to edit or add any dependents, please click "Continue".

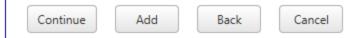

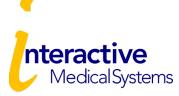

### Select Coverage

Select the desired coverage and effective date.

| lome     | Eligibility  | Claims     | Provider Network | Documents      | My Prof     | ile Enrollment | ID Card  |
|----------|--------------|------------|------------------|----------------|-------------|----------------|----------|
| nrollm   | ent > Select | Coverage   | 2                |                |             |                |          |
|          |              |            |                  |                |             |                |          |
| Select ( | Coverage     |            |                  |                |             |                |          |
|          |              |            |                  |                |             | IMS Dental F   | Plan     |
| Den      | tal Plan     |            |                  |                |             |                |          |
| 0        | Employee Onl | у          |                  |                |             |                |          |
| ۰        | Employee + S | pouse      |                  |                |             |                |          |
|          | Activ        | e          | Bit O'honey (MI  | EMBER) Effec   | ctive Date: | 11/1/2019      |          |
| Ac       | tive         |            | Chuckles O'Henry | (Spouse) Effec | tive Date:  | 11/1/2019      | <b>=</b> |
| 0        | Employee + C | hildren    |                  |                |             |                |          |
| 0        | Family       |            |                  |                |             |                |          |
| 0        | Waive IMS D  | ental Plan |                  |                |             |                |          |
| _        |              |            |                  |                |             |                |          |
| C        | Continue     | Back       | Cancel           |                |             |                |          |

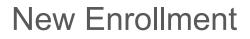

#### **Enrollment Review**

nteractive

**Medical Systems** 

Do a final review of the enrollee details, coverage selections, and agreement.

You can go back and make edits.

When finished, click "Finalize".

| 1                                                                                                    |                                                                                                    |
|----------------------------------------------------------------------------------------------------|----------------------------------------------------------------------------------------------------|
| nteractive<br>Medical Systems                                                                                                    | Vision: Vision Premier Plan Employee and Family<br>George Washington (MEMBER) Effective Date: 07/31/2017<br>Martha Washington (Spouse) Effective Date: 07/31/2017                                                                                                    |
| Home Eligibility Provider Networ<br>Enrollment > Enrollment Review<br>Enrollment Review                                                                                                    | <b>Totals for Benefits:</b><br>Total Pre-Tax =\$0.00<br>Total Post-Tax =\$0.00                                                                                                    |
| Please review your enrollment. Clic<br>Member Information<br>Social Security Number<br>Last Name<br>First Name<br>Middle Initial<br>Address<br>Address1<br>Address2<br>City<br>Zip Code<br>State<br>Gender<br>Marital Status<br>Email<br>Home_Phone<br>Birth Date<br>Employment Date<br>Effective Date<br>Division<br>Note1 | Your Total Payroll Deduction=\$0.00         OtherCoverage         Group Health Plan Name         Primary Insured         Policy Number         Effective Date of Policy         Type of Coverage         Does the plan cover dependents?         Dependents covered under the policy.         Medicare/Medicaid or any other federal, state, or governmental agency?         Edit Other Coverage         Agreement:         Read the following agreements and sign I         Payroll Deduction/Pretax Premium/Billin         deduct from my earnings the amount required coverages. If Lologt to participate in pretax he intervention agreement in pretax he intervention agreement in the status of the participate in pretax he intervention. |
| Edit Member Information<br>Dependents<br>Dependent 1<br>Social Security Number<br>Last Name<br>First Name<br>Relationship                                                                                                    | M<br>Edit Delete<br>Marriage Cert                                                                                                    |
|                                                                                                    | Finalize ack Attach Coverage Documents                                                                                                    |
|                                                                                                    |                                                                                                    |

| Group Health Plan Name                            | : Presidential Dental               |
|---------------------------------------------------|-------------------------------------|
| Primary Insured                                   | : George Washington                 |
| Policy Number                                     | : 11111                             |
| Effective Date of Policy                          | : 7/10/2017                         |
| Type of Coverage                                  | : Dental                            |
| Does the plan cover dependents?                   | : Yes                               |
| Dependents covered under the policy.              | : Martha Washington, John Washingto |
| Medicare/Medicaid or any other federal, state, or | : No                                |
| governmental agency?                              |                                     |

s and sign below.

nium/Billing Agreement: I authorize The ount required to cover my share of the prer in pretax health/dental/vision/AD&D prem numble income bu on amount equal to

| Edit | Delete | Member Documents<br>Description |    |
|------|--------|---------------------------------|----|
| 1    | ×      | Marriage Certificate            | Te |

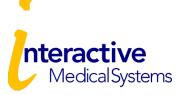

#### **Print Enrollment**

The enrollment has now been submitted to IMS for review. IMS reviews every enrollment and will contact you with questions. You can print a copy of the enrollment application for your records.

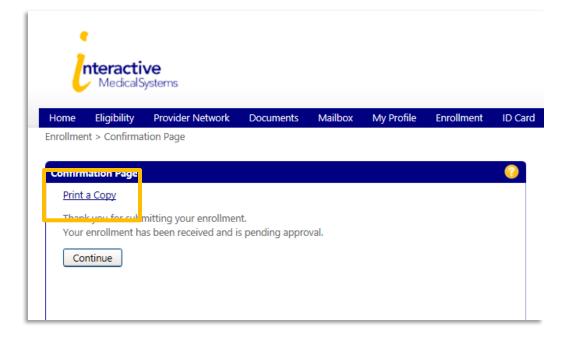

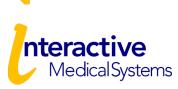

#### **Enrollment Status**

| To check the statu  | s of a                                                                                                    |                                                                                                    |
|---------------------|----------------------------------------------------------------------------------------------------|----------------------------------------------------------------------------------------------------|
| submitted enrollme  | ent,                                                                                                    |                                                                                                    |
| go to the Enrollme  | nt                                                                                                    |                                                                                                    |
| Page and click "Vie | ew                                                                                                    |                                                                                                    |
| Enrollments"        | nteractive<br>Medical Systems                                                                                     | Home   Site Map   Help?   Logoff<br>Welcome CANDY WHITAKER<br>Interactive Medical Systems, Inc. Group Admin Portal |
|                     |                                                                                                    | Reports                                                                                                    |
|                     | Enrollment > Start Enrollment                                                                                     |                                                                                                    |
|                     | Member Enrollment Services                                                                                        |                                                                                                    |
|                     | Click the link below to send enrollments, changes or terminations to IMS. Please select the one default Plan Year | r in the drop down menu.                                                                                           |
|                     | Plan Year: 01/01/2018 - 12/31/2099 💌                                                                              |                                                                                                    |
|                     | Start                                                                                                    |                                                                                                    |
|                     | View Enrollments                                                                                                  |                                                                                                    |

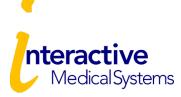

# Change / Terminate Enrollment

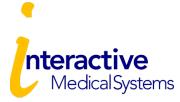

Click the "Enrollment" tab to get started.

#### **Plan Year**

From the Enrollment Page, select the only plan year listed and click "Start".

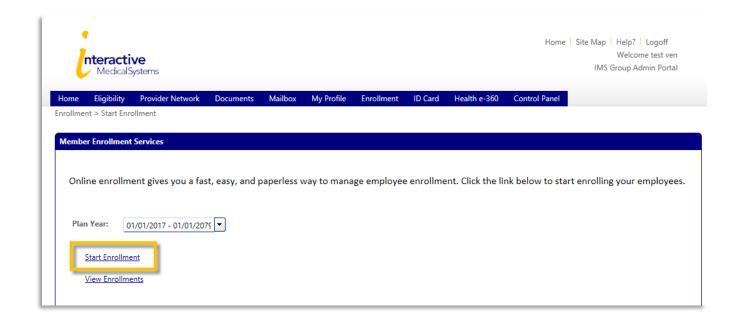

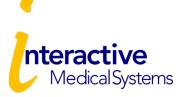

#### **Enrollment Reason**

Select the reason that best matches the change and continue to the next page.

| Select a reason for your enrollment | :                                          |
|-------------------------------------|--------------------------------------------|
|                                     | Select Reasons                             |
| Continue Cancel                     | Add New Member                             |
|                                     | Terminate Member (Including Dependents)    |
|                                     | Other Change(s) Member or Dependent        |
|                                     | Change Member Address or Name              |
|                                     | Terminate Dependent(s) Only                |
|                                     | Add Dependent to Existing Member's Coverag |

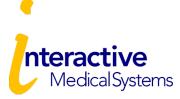

#### **Member Search**

Search for your member and then select from the search results.

| i        | nteract<br>Medical | <b>ive</b><br>Systems |           |         |            |            |
|----------|--------------------|-----------------------|-----------|---------|------------|------------|
| Home     | Eligibility        | Provider Network      | Documents | Mailbox | My Profile | Enrollment |
| Enrollme | nt > Start En      | rollment > Member Sea | irch      |         |            |            |
| Membe    | er Search          |                       |           |         |            |            |
| M        | ember ID:          |                       |           |         |            |            |
| Fir      | rst Name:          |                       |           |         |            |            |
| La       | st Name:           | Washington            |           |         |            |            |
| Bi       | rth Date:          | mm/dd/yyyy            |           |         |            |            |
|          | Search             | Cancel                |           |         |            |            |
|          | Last Nar           |                       | Name      | Effect  | ive Date   | Term       |
| L        | WASHING            | TON GEORGE            |           |         |            |            |

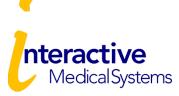

#### **Member Information**

Make any necessary changes on the enrollment form, click "Continue", and follow through the applicable steps.

| me Eligibility Provide    | er Network | Documents          | Mailbox  | My Profile  | Enrollmer |
|---------------------------|------------|--------------------|----------|-------------|-----------|
| simence member mornia     | 511        |                    |          |             |           |
| ember Information         |            |                    |          |             |           |
| * = Required              |            |                    |          |             |           |
| * Social Security Number: | 88         | 8888886            |          | (123456789) |           |
| * Last Name:              | w          | ASHINGTON          |          |             |           |
| * First Name:             | G          | EORGE              |          |             |           |
| Middle Initial:           |            |                    |          | ]           |           |
| Gender:                   | M          | ale                | •        | ]           |           |
| Birth Date:               | 7/         | 4/1954             |          |             |           |
| Employment Date:          | m          | m/dd/yyyy          |          |             |           |
| Address                   |            | Outside United S   | States   |             |           |
| * Address1:               | 10         | 0 PRESIDENTS A     | VE       |             |           |
| Address2:                 |            |                    |          |             |           |
| * City:                   | W          | ASHINGTON          |          |             |           |
| * State:                  | D          | -                  | •        | J           |           |
| * Zip Code:               | _          | 0011               |          |             |           |
| Marital Status:           | Se         | lect Marital Statu | IS •     | J           |           |
| Home_Phone:               |            |                    |          |             |           |
| Effective Date:           |            | 1/2006             |          | <b>III</b>  |           |
| Division:                 | Se         | lect Divisions     | <b>•</b> | J           |           |
| Email:                    |            | 24/2017            |          |             |           |
| * Status Effective Date:  |            | 31/2017            | 111      |             |           |
| Marriage Date:            | m          | m/dd/yyyy          |          |             |           |

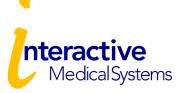

#### **Enrollment Review**

#### Do a final review.

You can go back and make edits or attach more documents.

When finished, click "Finalize".

You can print a copy of the enrollment application for your records.

| ntera                                                                                               | otive                                                                                                    |
|----------------------------------------------------------------------------------------------------|----------------------------------------------------------------------------------------------------|
|                                                                                                    | lical Systems<br>lity Provider Network Documents Mailbox My Profile Enrollment ID                                                                                                    |
| Enrollment Rev<br>Please review                                                                     | iew<br>v your enrollment. Click Edit buttons to make changes and then click "Continue"                                                                                                    |
| Member Info<br>Social Sec<br>Last Name<br>First Name<br>Middle Ini<br>Address<br>Address<br>Address | urity Number         : 88888888           :         : Washington           :         : George                                                                                                    |
| City<br>Zip Code<br>State<br>Gender<br>Marital S<br>Email                                           | Medical: Medical Premier Plan Employee + Spouse<br>GEORGE WASHINGTON (MEMBER) Effective Date: 07/31/2017<br>MARTHA WASHINGTON (Spouse) Effective Date: 07/31/2017<br>Vision: Waived                                                       |
| Home_Pi<br>Birth Dat<br>Employn<br>Effective<br>Division<br>Note1                                   | Totals for Benefits:<br>Total Pre-Tax =\$0.00<br>Total Post-Tax =\$0.00<br>Your Total Payroll Deduction=\$0.00                                                                                                    |
| Edit Memi<br>Dependent<br>De<br>Social Se                                                           | Agreement: Read the following agreements and sign below. Payroll Deduction/Pretax Premium/Billing Agreement: I authorize The Healthcare System to deduct from my earnings the amount required to cover my share of the premiums for these |
| Last Nam<br>First Nan<br>Relations                                                                  | coverages. The least is positicipate in pretax health/dental/vision/AD&D premiums, I authorize the<br>Use the second to not a cree O I agree                                                                                              |
| L                                                                                                   | Finalize Attach Coverage Documents                                                                                                    |

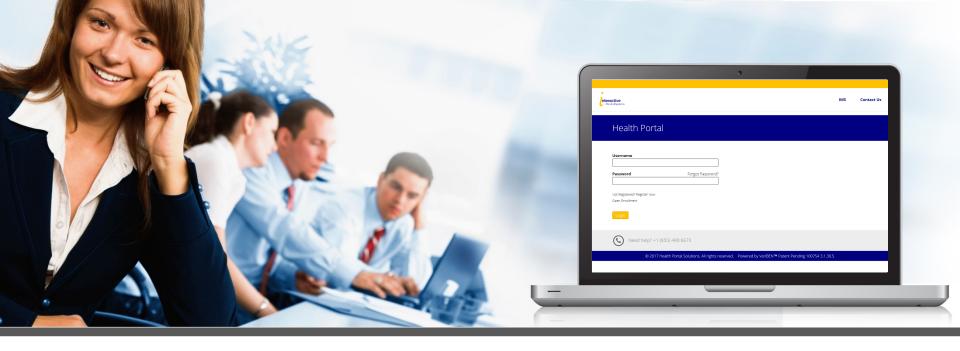

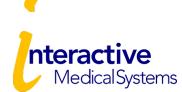

For more information, contact IMS.